## **ZoomをAndroidにインストールする方法**

Androidスマホの公式アプリ配信プラットフォームは「Google Play」です。「Playストア」 というアイコンで開けます。端末やAndroidのバージョンによって異なりますが、アイコン はホーム画面、もしくは「設定」にあるケースがほとんどです。

Google Playでは、Google IDを用います。あらかじめ端末にGoogle IDを登録していなかっ た場合は、サインインが求められるかもしれません。また、Google IDを持っていない場合 は、作成してから再度Google Playを利用してください。

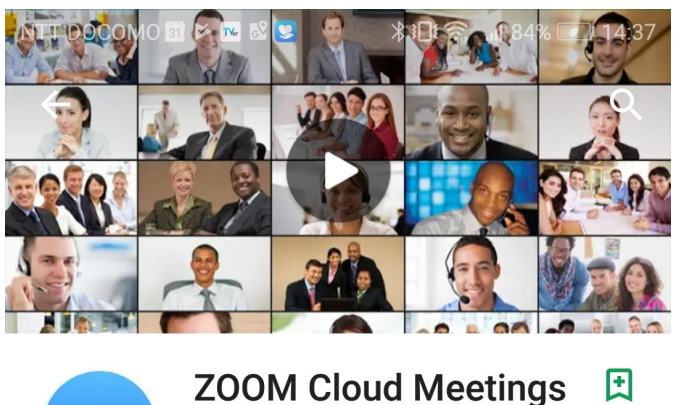

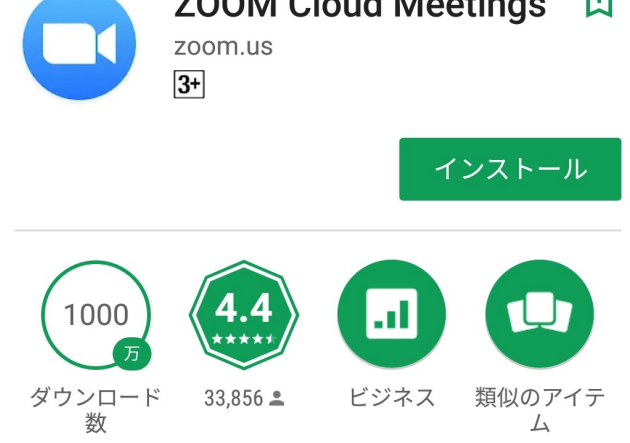

ズームは最大100人のためのビデオや画 面共有で無料のHD会議アプリです

## 詳細はこちら

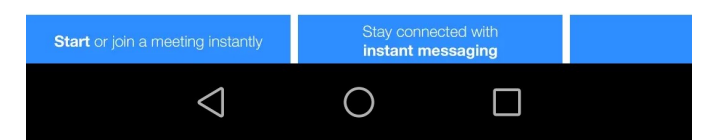

Google Playでもアプリを名前で検索で きます。 検索窓に「zoom」と入力します。 「ZOOM Cloud Meetings」というアプ リが該当のアプリです。 「インストール」をタップすると、ダウ ンロード・およびインストールが始まり ます。